Pub/Sub is a messaging service for exchanging event data among applications and services. A producer of data publishes messages to a Pub/Sub topic. A consumer creates a subscription to that topic. Subscribers either pull messages from a subscription or are configured as webhooks for push subscriptions. Every subscriber must acknowledge each message within a configurable window of time.

This page shows how to publish and consume messages with a pull subscriber.

**Note:** If you are new to Pub/Sub, we recommend that you start with the interactive tutorial [\(https://console.cloud.google.com/cloudpubsub?tutorial=pubsub\\_quickstart\).](https://console.cloud.google.com/cloudpubsub?tutorial=pubsub_quickstart)

1. Sign in [\(https://accounts.google.com/Login\)](https://accounts.google.com/Login) to your Google Account.

If you don't already have one, sign up for a new account [\(https://accounts.google.com/SignUp\)](https://accounts.google.com/SignUp).

2. Set up a Cloud Console project.

Click to:

- Create or select a project.
- Enable the Pub/Sub API for that project.

You can view and manage these resources at any time in the Cloud Console [\(https://console.cloud.google.com/\)](https://console.cloud.google.com/).

3. Install and initialize the Cloud SDK [\(/sdk/docs/\)](https://cloud.google.com/sdk/docs/).

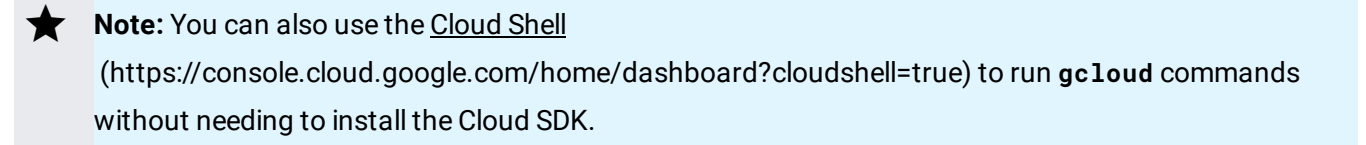

You can use the gcloud command-line tool to perform operations in Pub/Sub. The gcloud command-line tool is included in the Cloud SDK [\(/sdk/docs/\)](https://cloud.google.com/sdk/docs/) you installed in Before you begin [\(/pubsub/docs/quickstart-cli#before-you-begin\)](https://cloud.google.com/pubsub/docs/quickstart-cli#before-you-begin). See the gcloud pubsub section (/sdk/gcloud/reference/pubsub/) in the gcloud reference [\(/sdk/gcloud/reference/\)](https://cloud.google.com/sdk/gcloud/reference/) for a complete list of Pub/Sub gcloud commands.

This self-contained example, meant to run in bash or the Cloud Shell, shows the steps required:

- 1. Create a topic.
- 2. Subscribe to the topic.
- 3. Publish a message to the topic.
- 4. Receive the message.

This example uses a pull subscription. Pub/Sub also supports push subscriptions, as described in the Subscriber [\(/pubsub/docs/subscriber#push\\_pull\)](https://cloud.google.com/pubsub/docs/subscriber#push_pull) guide.

You can perform all administrative operations through the API, and most through the gcloud tool and Cloud Console UI.

Note that additional resources and links are available on the Pub/Sub support page [\(/pubsub/docs/support\)](https://cloud.google.com/pubsub/docs/support).

See the Publisher [\(/pubsub/docs/publisher\)](https://cloud.google.com/pubsub/docs/publisher) and Subscriber [\(/pubsub/docs/subscriber\)](https://cloud.google.com/pubsub/docs/subscriber) guides to learn more about the concepts discussed in this page.

Get started with Pub/Sub in your language of choice at Pub/Sub Client Libraries [\(/pubsub/docs/reference/libraries\)](https://cloud.google.com/pubsub/docs/reference/libraries) .

See Quickstart: Using Client Libraries [\(/pubsub/docs/quickstart-client-libraries\)](https://cloud.google.com/pubsub/docs/quickstart-client-libraries)

for a walkthrough of how to use client library APIs to perform basic Pub/Sub tasks.

For a detailed overview of Pub/Sub, see What Is Pub/Sub? [\(/pubsub/docs/overview\)](https://cloud.google.com/pubsub/docs/overview)